## 1) **How to set proxy on terminal in Linux environment :**

There are two way to set the proxy on terminal, they are as shown below :

#### **a) Using export command**

\$ export http\_proxy=http://ldap\_userid:ldap\_passwd@172.31.1.4:8080 \$ export https proxy=https://ldap\_userid:ldap\_passwd@172.31.1.4:8080 \$ export ftp\_proxy=ftp://ldap\_userid:ldap\_passwd@172.31.1.4:8080

### **b) Using apt.conf file**

Create a file name as apt.conf with following content

```
Acquire::http::Proxy "http:// ldap_userid:ldap_passwd @proxy_address:8080/";
Acquire::https::Proxy "https:// ldap_userid:ldap_passwd @
proxy_address:8080/";
Acquire::ftp::Proxy "ftp:// ldap_userid:ldap_passwd
@proxy_address:8080/";
```
In proxy address type ip such as: 172.31.1.4 or 172.31.1.3

Save this file in /apt/conf folder using following command

\$ sudo cp apt.conf /etc/apt/

# 2) **Setting Environment variable of iverilog in window**

Environment variable gives the facility to access the executable code from any working directory/folder of command prompt.

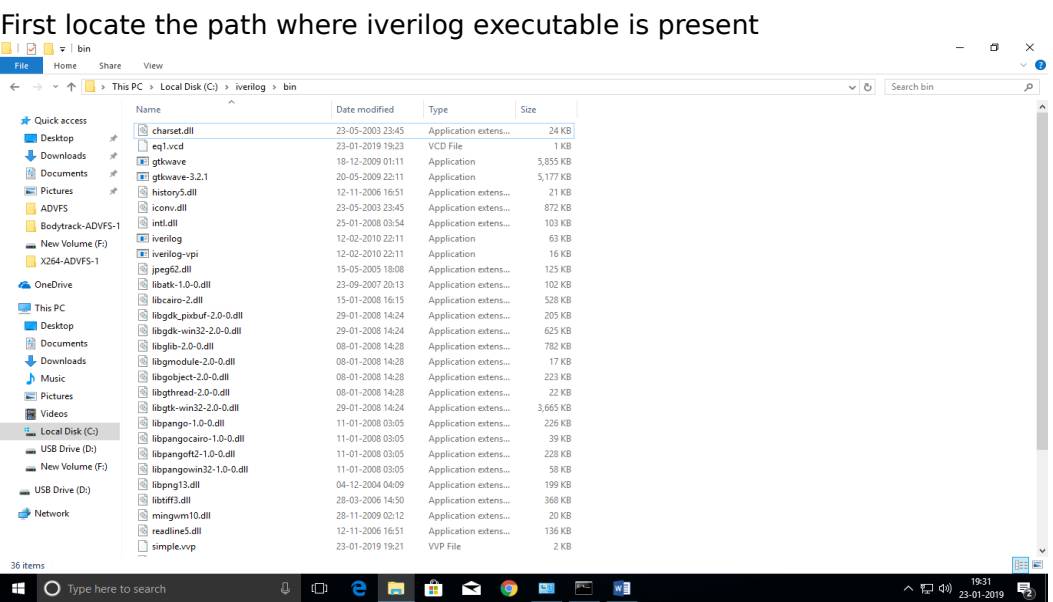

# 2) Click on the address bar and copy the path

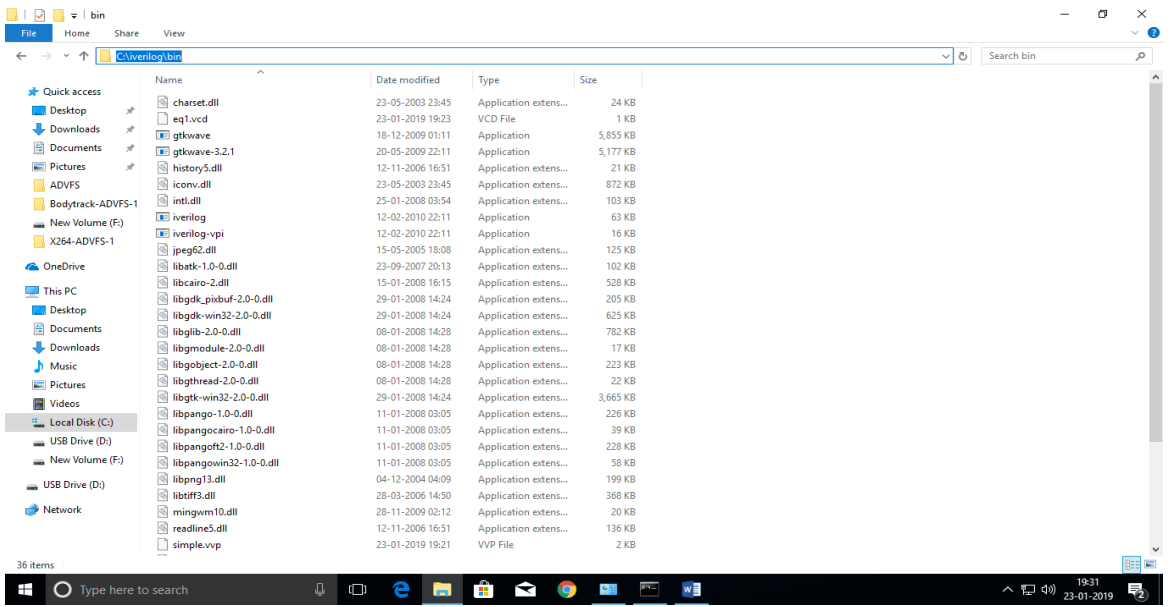

### 3) Open the environment setting dialog by following the path

#### "This\_PC>SystemPrpoerties>Advance Setting>Advanced>Environment Variable>

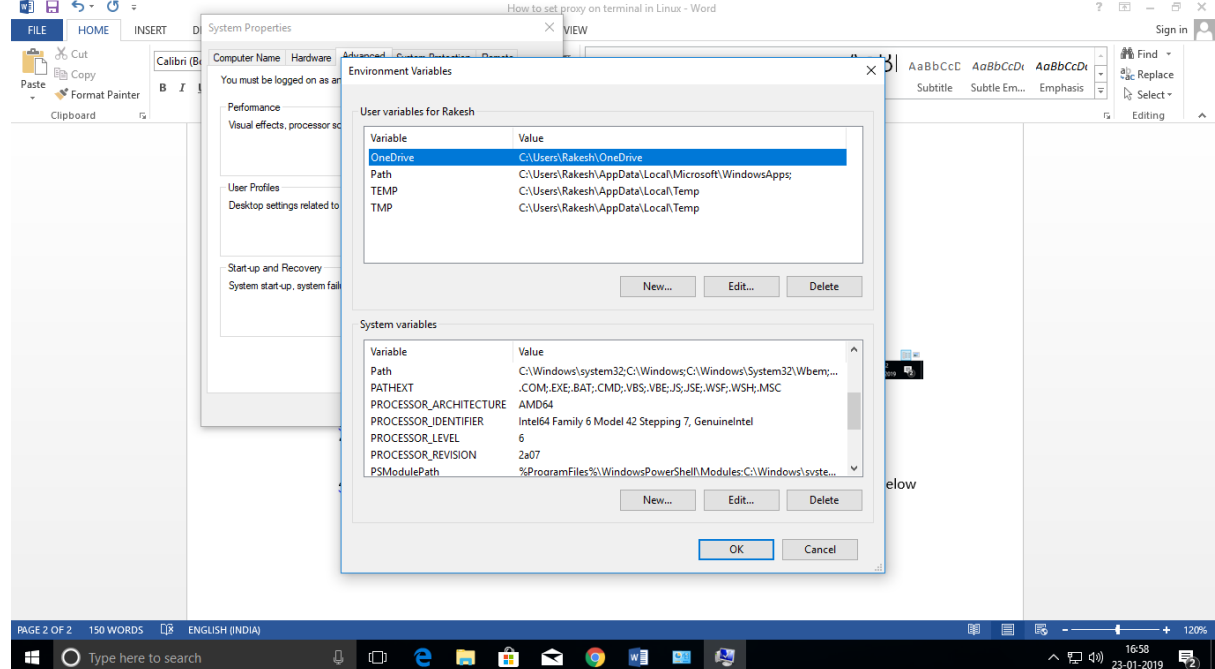

4) Open the "Path" System variable and edit one more entries for Iverilog binary like as below

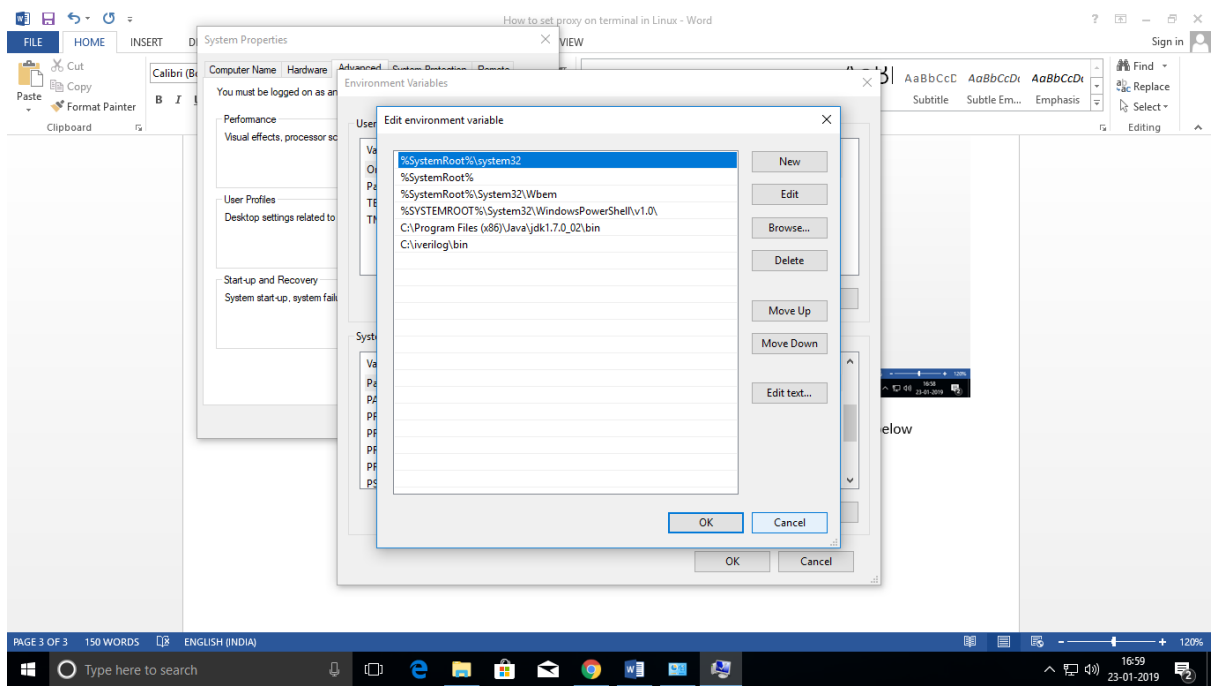

### **How to run a module**

1) Open the command prompt & go to the directory/folder where module is defined

2) Compile the module like as : iverilog -o binary file modulefile test benchfile 3) Run as : vvp binary file

Note:- If your iverilog folder is in some other directory is other than C: drive then change your working directory to the corresponding directory where iverilog has been created ( iverilog folder is present) in the command prompt. For example my iverilog directory is in F: drive while my working directory is C: then I would change my working directory from C: to F: as shown below :

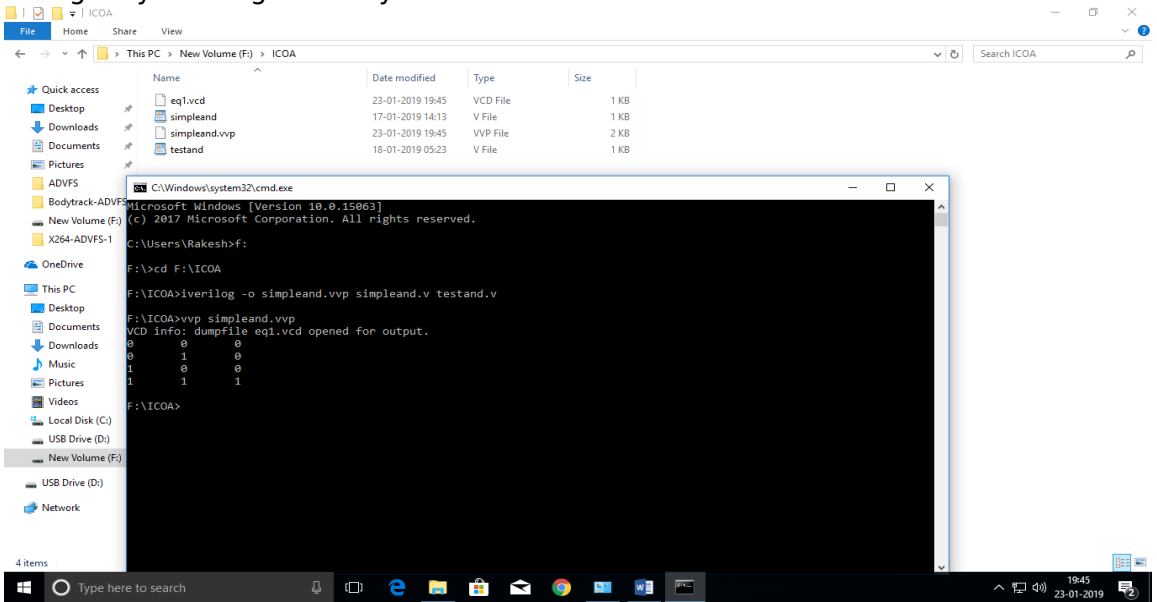

## **3) Without setting Environment Variable**

i) Open command prompt ( window\_key+ $r >$  type cmd > enter\_key)

ii) Traverse to the directory where iverilog is installed like as :  $cd$  C:\iverilog

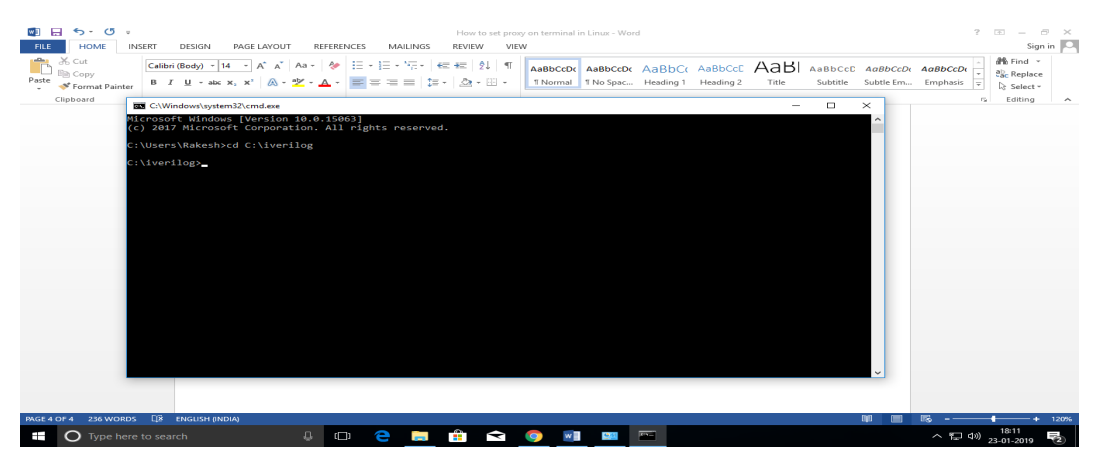

- 1) Create your own working folder (say ICOA)
- 2) Compile as : iverilog -o simpleand.vvp ICOA\modue.v ICOA\test\_bench.v

Run as : vvp simpleand.vvp

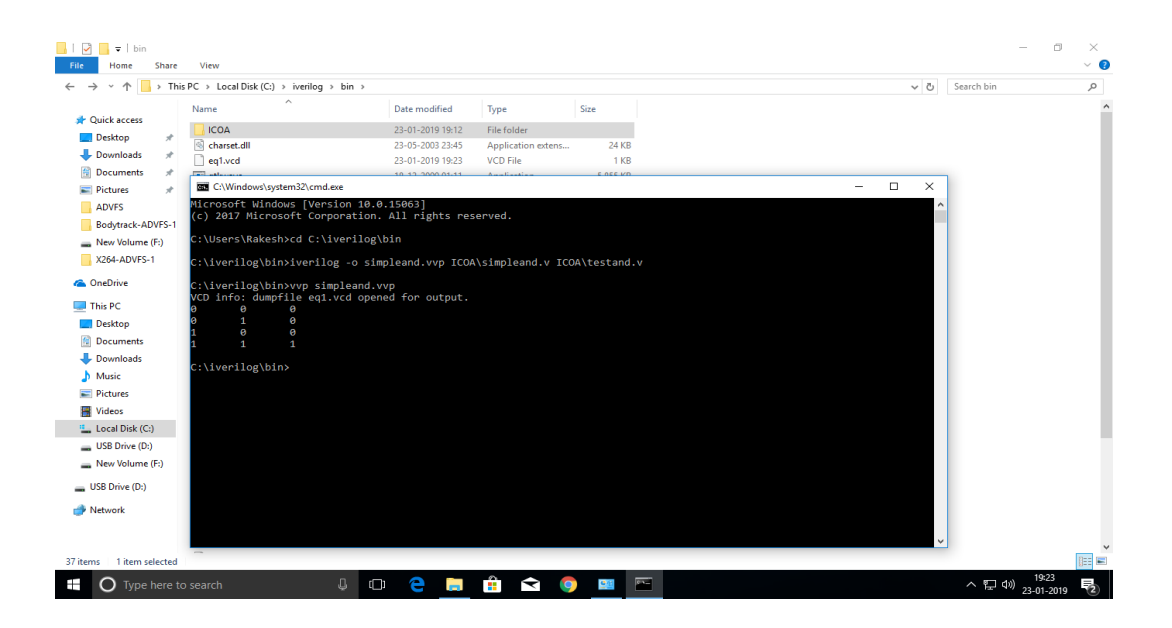